## **Disabling the Junk E-mail Filter in Outlook Live**

E-mail is still filtered in Outlook Live and may get stuck in Junk E-mail even if you have setup a rule to forward your e-mail to another account.

Here's how to disable the junk e-mail filter:

## Sign in to Outlook.com

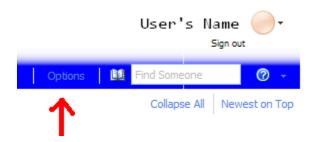

Click on Options on the upper right beneath your name.

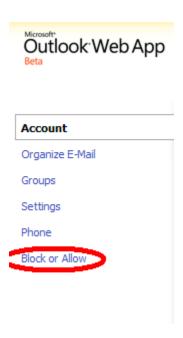

Click on Block or Allow on the left side of the page.

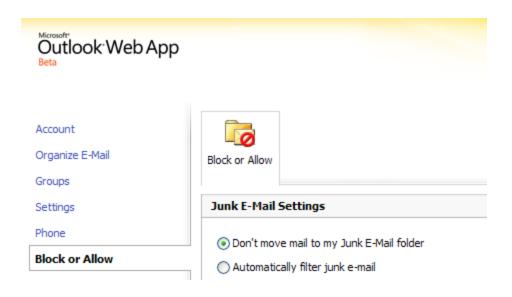

Select the option - Don't move mail to my Junk E-mail folder.

Be sure to click  $\checkmark$  Save on the bottom right of the page.